## **Licensing Client 3 with CalMAN**

Client pack licensing provides a tool for users to license multiple PC Clients for calibration purposes directly through CalMAN. The process involves connecting the host PC running CalMAN (1) with the ICC+ add-on (1) and available client licenses (2) to the same network as the target computer. Only Client 3 needs to be installed on the target PC (2).

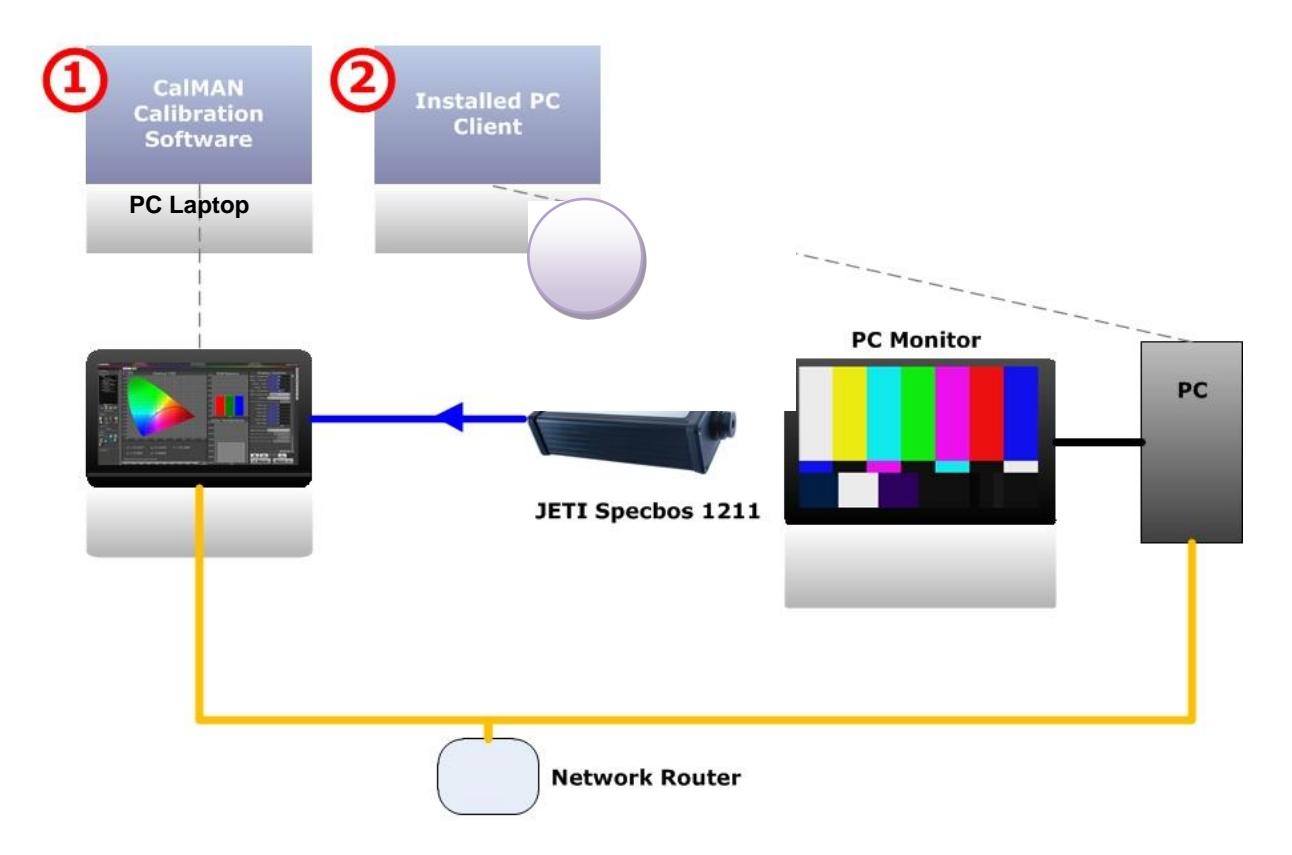

The CalMAN software can be downloaded from [www.spectracal.com.](http://www.spectracal.com/) On the SpectraCal Download page, download the CalMAN software and Client 3. You will want to store a copy of the Client 3installer on a local drive or thumb drive if you are likely to need access to it for computers in varying situations where you might not have internet access.

## **To install the client keys:**

1. Open Client 3on the target computer:

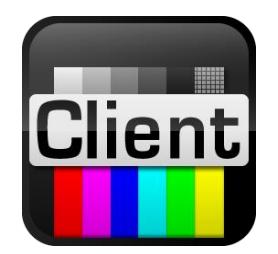

2. On the Client 3window, the client's IP address is listed on the **About** tab. This IP address needs to be entered into CalMAN.

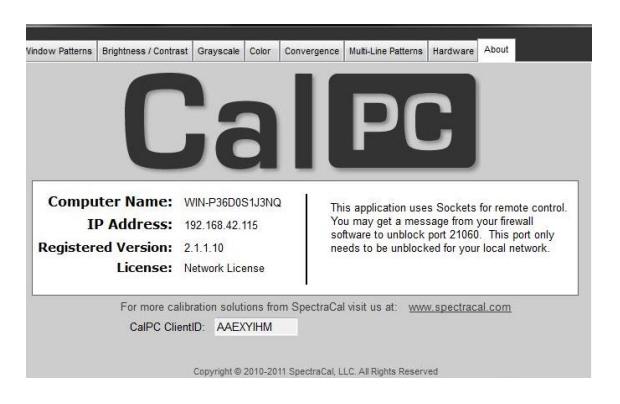

3. When in CalMAN, enter in the target IP address into the Display Control tab where prompted when selecting "SpectraCal – CalMAN Client 3" as the display control interface:

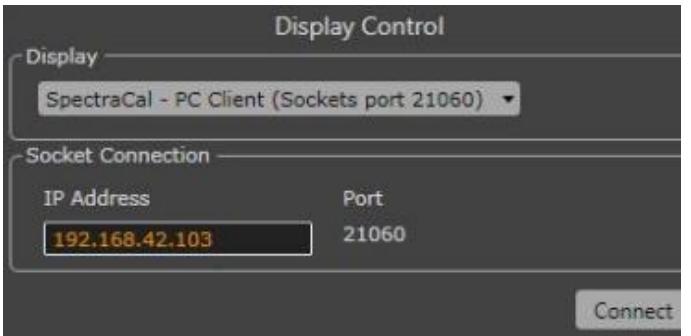

4. When clicking 'Connect' for the first time, you will get a pop-up asking if you want to use one of your client licenses to license this client. Once you authorize this, Client 3 will be licensed and CalMAN will connect for calibration capabilities.

This will deduct one client license from your client license pack.

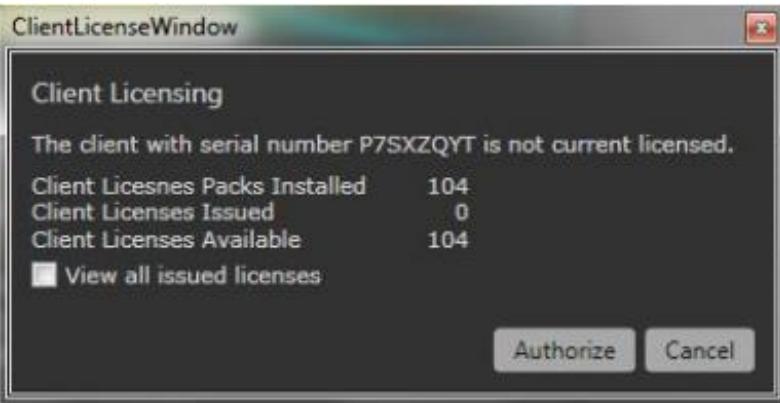

You can replenish Client 3 Licenses by contacting [sales@spectracal.com](mailto:sales@spectracal.com) or visiting our site here: [http://store.spectracal.com/residential-av/license-support-meter](http://store.spectracal.com/residential-av/license-support-meter-services.html)[services.html](http://store.spectracal.com/residential-av/license-support-meter-services.html)

If you run into any issues with licensing your Client 3 when connecting via CalMAN, please contact: [support@spectracal.com](mailto:support@spectracal.com)